# Creative Impulse AS3 XML Website Template DOCUMENTATION

**Dear Buyer, thank you for purchasing this exclusive Activeden.net product by Damojo.** Please follow me on Activeden to see my latest Products every time you visit Activeden.net by clicking this link:<http://activeden.net/user/damojo/follow>

# **PREAMBLE (IMPORTANT, PLEASE READ!)**

Due to licensing, this file does not contain the images, videos, music and social icons from the preview.

#### **Images:**

All Images can be bought for commercial or private usage on:

[http://fotolia.com](http://fotolia.com/)

If you need any specific images from the preview, please let me know and I will provide you with the image link on Fotolia.

#### **Videos:**

All non-youtube videos seen in the preview can be bought from Videohive user PauloGalvao:

<http://videohive.net/item/lomoshots/132359> <http://videohive.net/item/iinstallation/138001> <http://videohive.net/item/retro-trip/106751>

#### **Social Icons:**

The social icons used in the preview can be downloaded for free here: <http://www.komodomedia.com/blog/2009/06/social-network-icon-pack/> You just need to extract the archive into the social folder (16px version used in preview)

For further copyright notice please see the end of this document.

#### **Music:**

The music was created by AudioJungle user TimMcMorris and can be obtained here: <http://audiojungle.net/item/cross-it-slow-with-vocals/133878> <http://audiojungle.net/item/live-and-be-free/130976> <http://audiojungle.net/item/we-can-change-the-world-with-vocals/129844> <http://audiojungle.net/item/make-it-last-with-vocals/123076> <http://audiojungle.net/item/lights-club-mix/120406>

#### **Fonts:**

If you want to make changes to the template or module sourcefiles you will need to install the templates fonts. You can download the free fonts used in the template here: <http://www.fontsquirrel.com/fonts/bebas-neue> <http://www.dafont.com/pf-ronda-seven.font> <http://www.fontsquirrel.com/fonts/Colaborate> <http://www.fontsquirrel.com/fonts/Walkway>

# TABLE OF CONTENTS

- 1. ITEM DESCRIPTION
- 2. FILES AND FOLDER STRUCTURE
- 3. MENU AND MODULE SETUP
- 4. THE MODULES
- 5. FONT GUIDE
- 6. UPLOAD AND INSTALLATION
- 7. RESSOURCES AND COPYRIGHT NOTICES

## **ITEM DESCRIPTION**

The **"Creative Impulse AS3 XML Website Template"** is a fully **XML-driven, modular build** and class-based multi purpose template with a wide range of possible application. You can use the template to build a company website, a personal portfolio or showcase, and customize its appearance easily to fit all of your clients needs.

Modules can be reused throughout the template and the **deep-linking** feature improves the **SEO-capability** by making every module accessible via a direct link.

Its possible to rearrange the menu, add or remove items as you see fit and specify the module linked to that item. This means: **Great control, unlimited combinations, awesome reusability!**

#### Furthermore you can customize the style like colors, font sizes, etc. for every section of the template. There are literally **hundreds of options** available which you can but don't have to use in order to customize this template.

Everything can be changed by simply editing XML config files with a text editor so there is **no need for you to have flash installed**.

## **Features:**

Fully XML-driven (see some options below) Main and Submenu SWFAddress Deep Linking 7 unique content modules Individual fullscreen image backgrounds for each menu item Highly customizable via XML (colors, font sizes, etc.) MP3 -player with playlist Social links Detailed PDF Manual included explaining all customization options and installation

## **FILES AND FOLDER STRUCTURE:**

## **Template core:**

index html template.swf mail.php /swfobject /swffit

/swfaddress .as files in the root directory and the template.fla are the cores sourcefiles

**Background images:**

/backgrounds

**Logo image:** /logo

**MP3 files:** /music

**XML config files:** /xml

**Welcome page module:** welcome.swf sourcefiles: welcome.fla and welcomelib folder

#### **Content page module:**

contentpage.swf sourcefiles: contentpage.fla and contentpagelib folder

**News module:** news.swf sourcefiles: news.fla and newslib folder

#### **Banner module:**

banner.swf sourcefiles: banner.fla and bannerlib folder

#### **Video module:**

video.swf sourcefiles: video.fla and videolib folder

**Media gallery module:**

mediagallery.swf sourcefiles: mediagallery.fla and gallerylib folder

**Contact form module:** contact.swf sourcefiles: contact.fla and contactlib folder

## **MENU AND MODULE SETUP:**

The menu/submenu structure and the associated modules are configured in the menu.xml file.

Each main and submenu node (<mainmenu></mainmenu> and <submenu/>>
bolds the following attributes:

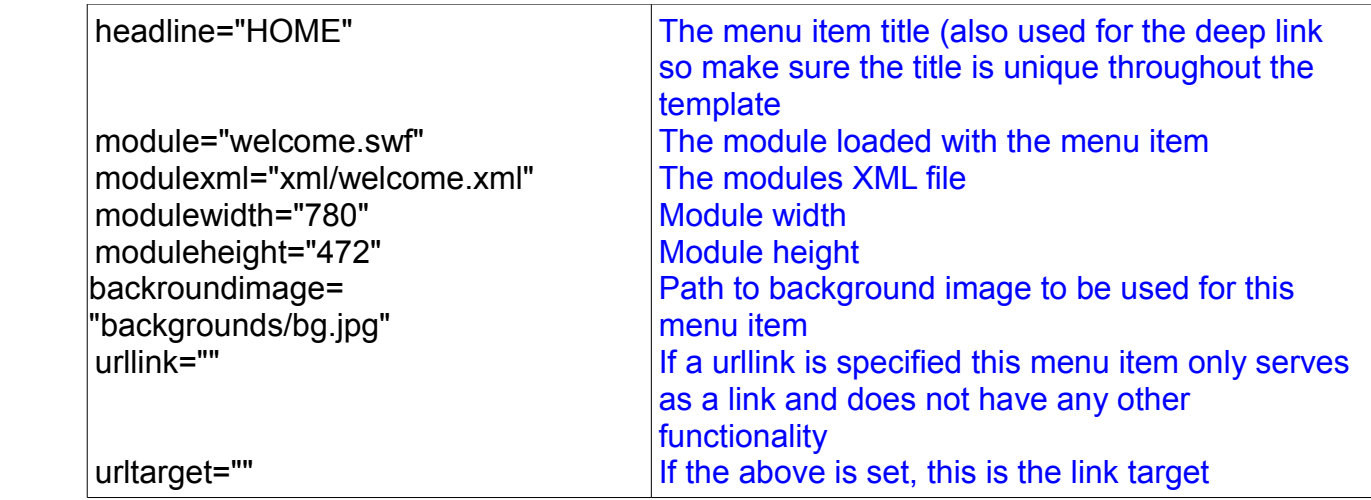

The structure of the menu.xml defines the order of the menu and submenu items. Its possible to add submenu nodes in between the mainmenu node tags as seen in the example setup.

Each module needs a specific XML file in order to work (will be explained in detail in the modules section). Its possible to use the same module swf several times and assign a copy of the appropriate XML file to have a different content. Take a look at the ABOUT us section in the menu.xml to understand this concept of reusing modules.

#### **General Template Options in the options.xml:**

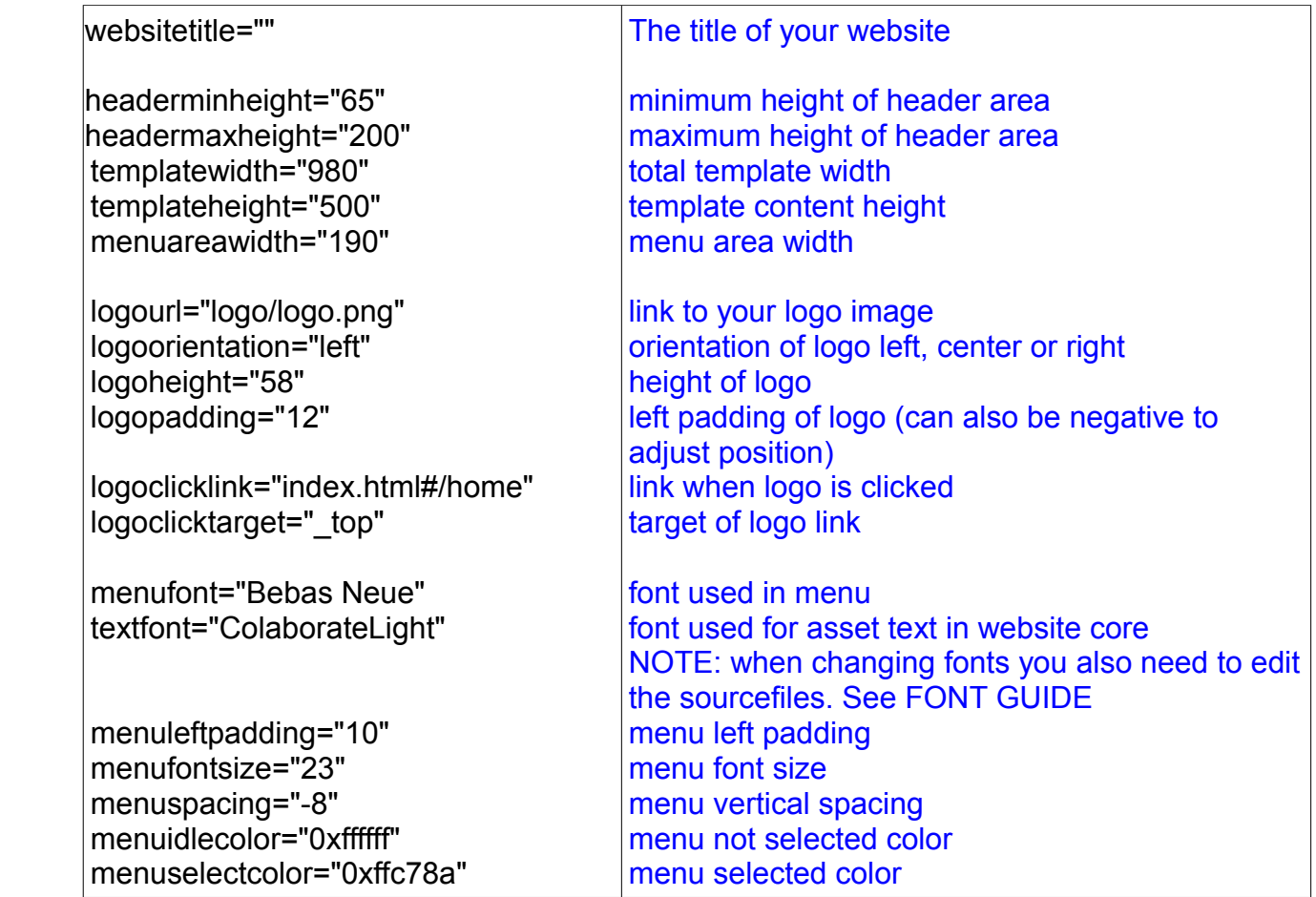

menushadowdistance="1" menushadowstrength="3" menushadowopacity="1"

submenufontsize="17" submenuindent="10" submenuspacing="-6" submenuidlecolor="0xaaaaaa" submenuselectcolor="0xffc78a" submenushadowdistance="1" submenushadowstrength="3" submenushadowopacity="1"

bggradientcolor1="0x000000" bggradientcolor2="0x000000" bggradientratio1="0" bggradientratio2="255" bgimagealpha="1" bggradientalpha="0.9"

footerheight="30" footerbgopacity="0.5" footerbgcolor="0x111111" footerpixelopacity="1" footerpixelcolor="0x1E1A17" footershadowdistance="10" footershadowstrength="20" footershadowopacity="0.7" footertextshadowdistance="2" footertextshadowstrength="2" footertextshadowopacity="1"

musicfullscreenrightpadding="10" musicfullscreenbottompadding="7" musicfullscreencolor="0xaaaaaa" musicfullscreentextsize="11" musicfullscreenopacity="0.4" musicplayerlabel="MUSIC PLAYER" fullscreenlabel="FULLSCREEN" assetshadowopacity="1" assetshadowdistance="5" assetshadowstrength="1" assetshadowblur="5" assetshadowcolor="0x000000"

socialleftpadding="10" socialbottompadding="10" socialbgcolor="0x1E1A17" socialbgrounded="5" socialtextcolor="0xcccccc" socialtextsize="11" socialtextshadowalpha="1" menu shadow distance menu shadow strength menu shadow opacity

submenu font size submenu text indent submenu vertical spacing submenu not selected color submenu selected color submenu shadow distance submenu shadow strength submenu shadow opacity

background gradient color 1 background gradient color 2 background gradient ratio 1 background gradient ratio 2 background image opacity background gradient opacity

footer height footer background opacity footer background color footer pixel overlay opacity footer pixel overlay color footer shadow distance footer shadow strength footer shadow opacity footer text shadow distance footer text shadow strength footer text shadow opacity

music player & fullscreen button right padding music player & fullscreen button bottom padding music player & fullscreen button color music player & fullscreen button text size music player & fullscreen button opacity music player label fullscreen label template asset shadow opacity template asset shadow distance template asset shadow strength template asset shadow blur template asset shadow color

social icons left padding social icons bottom padding social icons background color social icons background rounded value social icons text color social icons text size social icons text shadow opacity

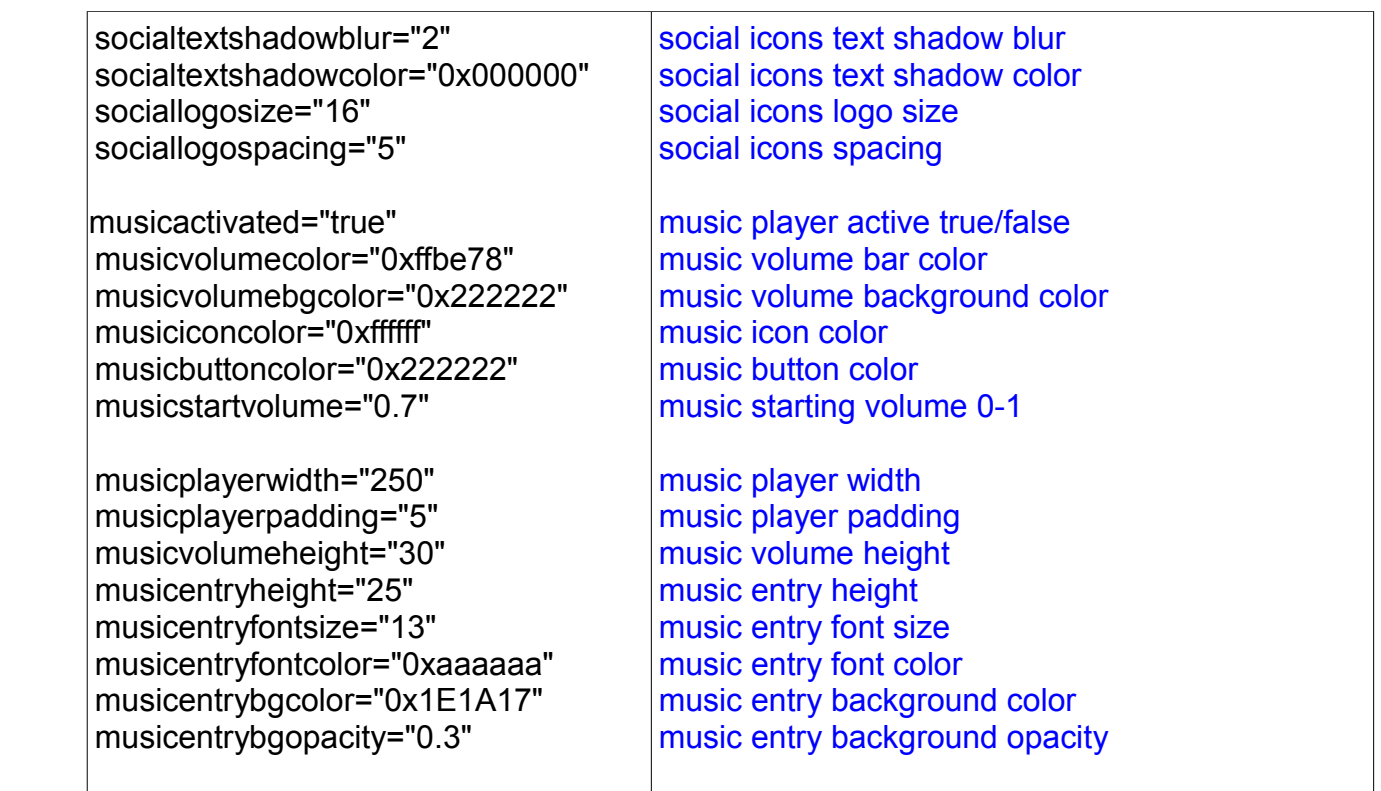

Within the <socialentries> node you can add <socialentry> nodes to add/remove social links.

Same goes for the <musicentries> node where you can add <song> entries with their appropriate attributes.

The footer text is set in between the <footertext></footertext> nodes and can be styled using flash supported html/css (xml/styles.css).

## **THE MODULES**

#### **Welcome module:**

The welcome module can be used as your home page and is capable of showing a banner rotator, a HTML/CSS configured line of text and teaser images with caption text and links which can for example link to other sections of the template.

module file: welcome.swf example xml config file/'s: welcome.xml

#### **For the configuration of the banner, please see the banner.pdf! NOTE: The file is highly modified to only work with the template so please only use this documentation as an explanation of the available options.**

The welcome text can be set in between the <welcometext></welcometext> nodes. Teaser items are added in between the <teasers></teasers> nodes.

All attributes available for welcometext and teasers can be seen in the welcome.xml example config and are self explanatory.

### **Contentpage module:**

The contentpage module displays your main website content and can consist of a banner & text or text only page. Its possible to set the text area and banner height to achieve different results and looks. The text areas can be styled with flash supported HTML/CSS tags.

module file: example and the content page.swf

example xml config file/'s: contentpage1.xml, contentpage2.xml, clients.xml, team.xml

#### **For the configuration of the banner, please see the banner.pdf! NOTE: The file is highly modified to only work with the template so please only use this documentation as an explanation of the available options.**

Within the <contenttext></contenttext> nodes goes the HTML/CSS text. Please use the styles.css file in the xml folder to configure the tags.

The contenttext node also holds several self explanatory attributes that configure some aspects of the module.

Its important to note that the contentheight + bannerheight needs to equal the moduleheight specified in the menu.xml for this entry.

#### **Banner module:**

The banner module displays a banner rotator which can of course be resized and styled as you like!

module file: banner swf example xml config file/'s: servicebanner.xml

**For the configuration of the banner, please see the banner.pdf! NOTE: The file is highly modified to only work with the template so please only use this documentation as an explanation of the available options.**

#### **News module:**

The news module shows a list of HTML/CSS text entries and has an URL link associated with it.

module file: news.swf example xml config file/'s: news.xml

In between the <teasers></teasers> nodes go the <teaser> nodes which each represent one entry.

All Options are self explanatory and can be seen in the news.xml example config.

### **Video module:**

The video module can be used to show a flash supported progressive download video or a youtube video! Lots of options allow for customizing the looks and style of this player.

module file: video.swf example xml config file/'s: showreel.xml, showreel\_vt.xml

**For the configuration of the video player, please see the video.pdf! NOTE: The file is highly modified to only work with the template so please only use this documentation as an explanation of the available options.**

### **Media Gallery module:**

The media gallery module is is capable of showcasing your images, all Flash supported video formats (progressive download) and Youtube videos.

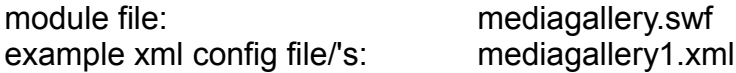

**For the configuration of the media gallery, please see the mediagallery.pdf! NOTE: The file is highly modified to only work with the template so please only use this documentation as an explanation of the available options.**

## **Contact form module:**

The contact form is the perfect way for your visitors to get in touch with you!

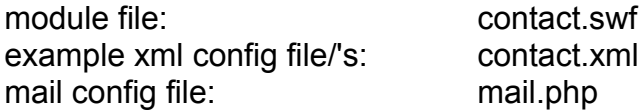

All options in the contact.xml are self explanatory.

#### **IMPORTANT:**

You need to configure the mail.php file and add your email address and noreply address (this is the email your clients get their automated confirmation from). Its also possible to configure the layout and looks of the email in the mail.php. Sending emails will of course only work on php enabled servers allowing the mail function.

# **FONT GUIDE:**

If you want to make changes to the template or module sourcefiles you will need to install the templates fonts. You can download the free fonts used in the template here: <http://www.fontsquirrel.com/fonts/bebas-neue> <http://www.dafont.com/pf-ronda-seven.font> <http://www.fontsquirrel.com/fonts/Colaborate> <http://www.fontsquirrel.com/fonts/Walkway>

You can of course also use different fonts, which is needed when you for example need special characters that are not supported by the fonts used.

In this section I will explain in detail what you need to change by using the template core and the contentpage as an example. The same principle can be easily applied to all other modules. It should not take you more than a minute to make changes to the font!

#### **Template core:**

Open the template.fla.

There are 2 dynamic text files on the stage which represent the fonts used in the menu, footer and music player.

You can change the fonts and/or adjust the special characters via the embed button.

There are also 2 params in the options.xml that need to be set: menufont="Bebas Neue" textfont="ColaborateLight"

Note that the font names are case sensitive! Afterwards you need to republish the source to create a new template.swf.

#### **Content page:**

Open the contentpage.fla.

There are 3 dynamic text files on the stage which represent the fonts used in the text area and banner caption.

You can change the fonts and/or adjust the special characters via the embed button.

In the code there is also this line which represents the font used by the banner: var fontused:String = "Bebas Neue";

The font for the textfield is defined in the styles.css. What you need to modify depends on the style tags you are using. By adding additional textfields to the stage and adjusting the styles its possible to have several different fonts within the text area.

Note that the font names are case sensitive! Afterwards you need to republish the source to create a new contentpage.swf.

### **The same principle applies to all the other modules .fla's.**

# **UPLOAD AND INSTALLATION**

Here is what you need to upload to your webserver in order to install the template after you set it up according to your wishes.

/backgrounds /images /logo /music /previewimage /social /swfaddress /swffit /swfobject /thumbs /video /xml

banner.swf contact.swf contentpage.swf index.html mail.php mediagallery.swf news.swf template.swf video.swf welcome.swf

# **RESSOURCES AND COPYRIGHT NOTICES:**

Swfobject: <http://code.google.com/p/swfobject/> <http://www.opensource.org/licenses/mit-license.php>

BetweenAS3: <http://www.libspark.org/wiki/BetweenAS3/en> <http://www.libspark.org/wiki/BetweenAS3/en#License>

Images in Activeden Preview: <http://us.fotolia.com/>

Videos: All non-youtube videos seen in the preview can be bought from Videohive user PauloGalvao: <http://videohive.net/item/lomoshots/132359> <http://videohive.net/item/iinstallation/138001> <http://videohive.net/item/retro-trip/106751>

Social Icons:

The social icons used in the preview can be downloaded for free here: <http://www.komodomedia.com/blog/2009/06/social-network-icon-pack/> You just need to extract the archive into the social folder (16px version used in preview)

Music:

The music was created by AudioJungle user TimMcMorris and can be obtained here: <http://audiojungle.net/item/cross-it-slow-with-vocals/133878> <http://audiojungle.net/item/live-and-be-free/130976> <http://audiojungle.net/item/we-can-change-the-world-with-vocals/129844> <http://audiojungle.net/item/make-it-last-with-vocals/123076> <http://audiojungle.net/item/lights-club-mix/120406>

Fonts:

If you want to make changes to the template or module sourcefiles you will need to install the templates fonts. You can download the free fonts used in the template here: <http://www.fontsquirrel.com/fonts/bebas-neue> <http://www.dafont.com/pf-ronda-seven.font> <http://www.fontsquirrel.com/fonts/Colaborate> <http://www.fontsquirrel.com/fonts/Walkway>

SWF Address <http://www.asual.com/swfaddress/>

**Swffit** 

<http://swffit.millermedeiros.com/> Release under MIT license<http://www.opensource.org/licenses/mit-license.php>